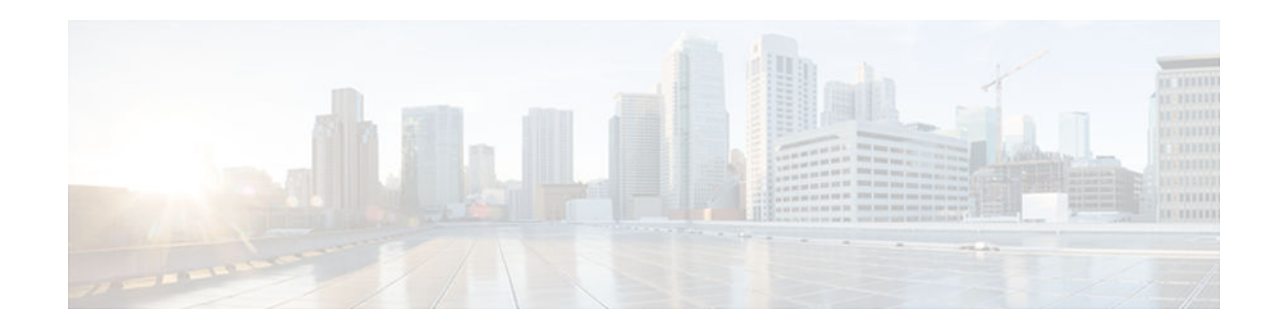

# **AutoRP Enhancement**

#### **Last Updated: January 29, 2013**

This module provides information about how to configure an auto rendezvous point (RP) for automating the distribution of group-to-RP mappings in a PIM network.

- Finding Feature Information, page 1
- Restrictions for AutoRP Enhancement, page 1
- Information About AutoRP Enhancement, page 1
- [How to Configure AutoRP Enhancement, page 3](#page-2-0)
- [Configuration Examples for AutoRP Enhancement, page 8](#page-7-0)
- [Additional References, page 9](#page-8-0)
- [Feature Information for AutoRP Ennhancement, page 10](#page-9-0)

## **Finding Feature Information**

Your software release may not support all the features documented in this module. For the latest caveats and feature information, see [Bug Search Tool](http://www.cisco.com/cisco/psn/bssprt/bss) and the release notes for your platform and software release. To find information about the features documented in this module, and to see a list of the releases in which each feature is supported, see the feature information table at the end of this module.

Use Cisco Feature Navigator to find information about platform support and Cisco software image support. To access Cisco Feature Navigator, go to [www.cisco.com/go/cfn.](http://www.cisco.com/go/cfn) An account on Cisco.com is not required.

## **Restrictions for AutoRP Enhancement**

The simultaneous deployment of AutoRP and bootstrap router (BSR) is not supported.

# **Information About AutoRP Enhancement**

- [The Role of AutoRP in a PIM Network, page 2](#page-1-0)
- [IP Multicast Boundary, page 2](#page-1-0)
- [Benefits of Auto-RP in a PIM Network, page 3](#page-2-0)

# $\frac{1}{2}$ **CISCO**

Americas Headquarters: Cisco Systems, Inc., 170 West Tasman Drive, San Jose, CA 95134-1706 USA

### <span id="page-1-0"></span>**The Role of AutoRP in a PIM Network**

AutoRP automates the distribution of group-to-rendezvous point (RP) mappings in a PIM network. To make AutoRP work, a device must be designated as an RP mapping agent, which receives the RP announcement messages from the RPs and arbitrates conflicts. The RP mapping agent then sends the consistent group-to-RP mappings to all other devices by way of dense mode flooding.

Thus, all routers automatically discover which RP to use for the groups they support. The Internet Assigned Numbers Authority (IANA) has assigned two group addresses, 224.0.1.39 and 224.0.1.40, for AutoRP.

The mapping agent receives announcements of intention to become the RP from Candidate-RPs. The mapping agent then announces the winner of the RP election. This announcement is made independently of the decisions by the other mapping agents.

### **IP Multicast Boundary**

As shown in the figure, address scoping defines domain boundaries so that domains with RPs that have the same IP address do not leak into each other. Scoping is performed on the subnet boundaries within large domains and on the boundaries between the domain and the Internet.

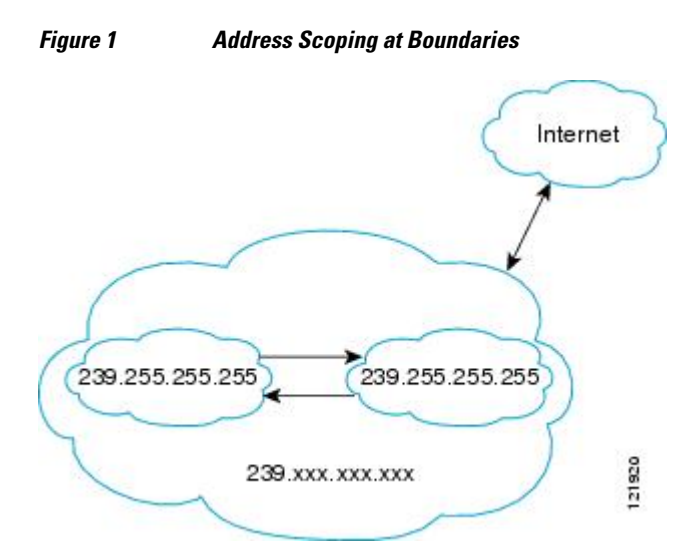

You can set up an administratively scoped boundary on an interface for multicast group addresses using the **ip multicast boundary** command with the *access-list* argument. A standard access list defines the range of addresses affected. When a boundary is set up, no multicast data packets are allowed to flow across the boundary from either direction. The boundary allows the same multicast group address to be reused in different administrative domains.

The Internet Assigned Numbers Authority (IANA) has designated the multicast address range 239.0.0.0 to 239.255.255.255 as the administratively scoped addresses. This range of addresses can be reused in domains administered by different organizations. They would be considered local, not globally unique.

You can configure the **filter-autorp** keyword to examine and filter AutoRP discovery and announcement messages at the administratively scoped boundary. Any AutoRP group range announcements from the AutoRP packets that are denied by the boundary access control list (ACL) are removed. An AutoRP group range announcement is permitted and passed by the boundary only if all addresses in the AutoRP group range are permitted by the boundary ACL. If any address is not permitted, the entire group range is filtered and removed from the AutoRP message before the AutoRP message is forwarded.

### <span id="page-2-0"></span>**Benefits of Auto-RP in a PIM Network**

- Auto-RP allows any change to the RP designation to be configured only on the devices that are RPs, not on the leaf routers.
- Auto-RP offers the ability to scope the RP address within a domain.

## **How to Configure AutoRP Enhancement**

• Configuring Sparse Mode with AutoRP, page 3

### **Configuring Sparse Mode with AutoRP**

- An interface configured in sparse-dense mode is treated in either sparse mode or dense mode of operation, depending on the mode in which the multicast group operates. You must decide how to configure your interfaces.
- All access lists that are needed when AutoRP is configured should be configured prior to beginning the configuration task.

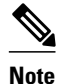

- **Note** If a group has no known RP and the interface is configured to be sparse-dense mode, the interface is treated as if it were in dense mode, and data is flooded over the interface. To avoid this data flooding, configure the AutoRP listener and then configure the interface as sparse mode.
	- When configuring AutoRP, you must either configure the AutoRP listener feature (Step 5) and specify sparse mode (Step 7) or specify sparse-dense mode (Step 8) .
	- When you configure sparse-dense mode, dense mode failover may result in a network dense-mode flood. To avoid this condition, use PIM sparse mode with the AutoRP listener feature.

Follow this procedure to configure auto-rendezvous point (AutoRP). AutoRP can also be optionally used with anycast RP.

#### **SUMMARY STEPS**

- **1. enable**
- **2. configure terminal**
- **3. ip multicast-routing** [**distributed**]
- **4.** Either perform Steps 5 through 7 or perform Steps 6 and 8.
- **5. ip pim autorp listener**
- **6. interface** *type number*
- **7. ip pim sparse-mode**
- **8. ip pim sparse-dense-mode**
- **9. exit**
- **10.**Repeat Steps 1 through 9 on all PIM interfaces.
- **11.ip pim send-rp-announce** {*interface-type interface-number* | *ip-address*} **scope** *ttl-value* [**group-list** *access-list*] [**interval** *seconds*] [**bidir**]
- **12.ip pim send-rp-discovery** [*interface-type interface-number*] **scope** *ttl-value* [**interval** *seconds*]
- **13.ip pim rp-announce-filter rp-list** *access-list* **group-list** *access-list*
- **14.no ip pim dm-fallback**
- **15.interface** *type number*
- **16.ip multicast boundary** *access-list* [**filter-autorp**]
- **17. end**
- **18.show ip pim autorp**
- **19.show ip pim rp** [**mapping**] [*rp-address*]
- **20.show ip igmp groups** [*group-name* | *group-address*| *interface-type interface-number*] [**detail**]
- **21.show ip mroute** [*group-address* | *group-name*] [*source-address* | *source-name*] [*interface-type interface-number*] [**summary**] [**count**] [**active** *kbps*]

#### **DETAILED STEPS**

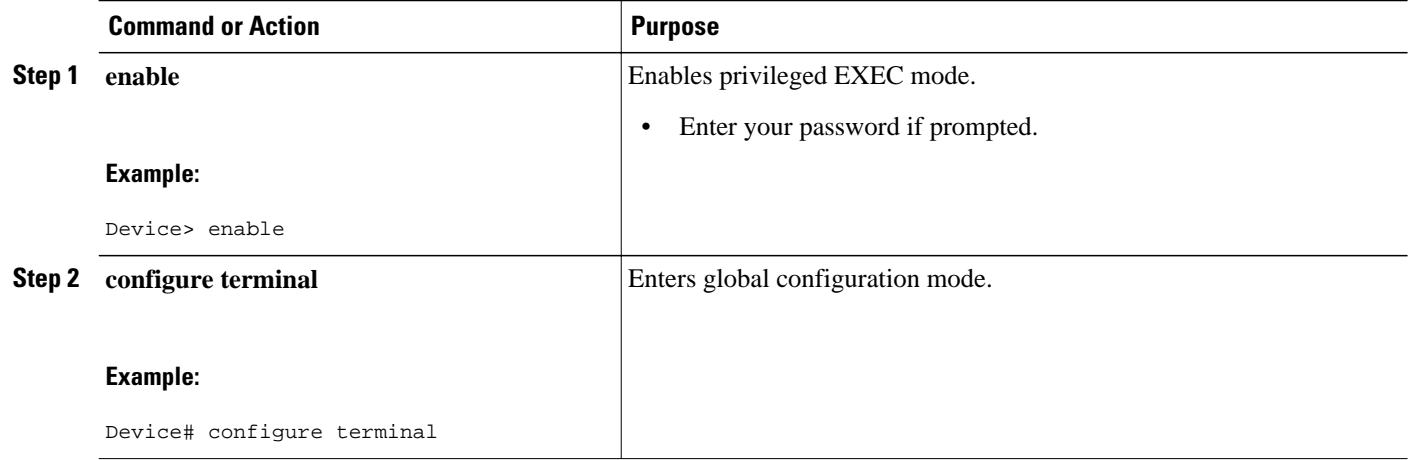

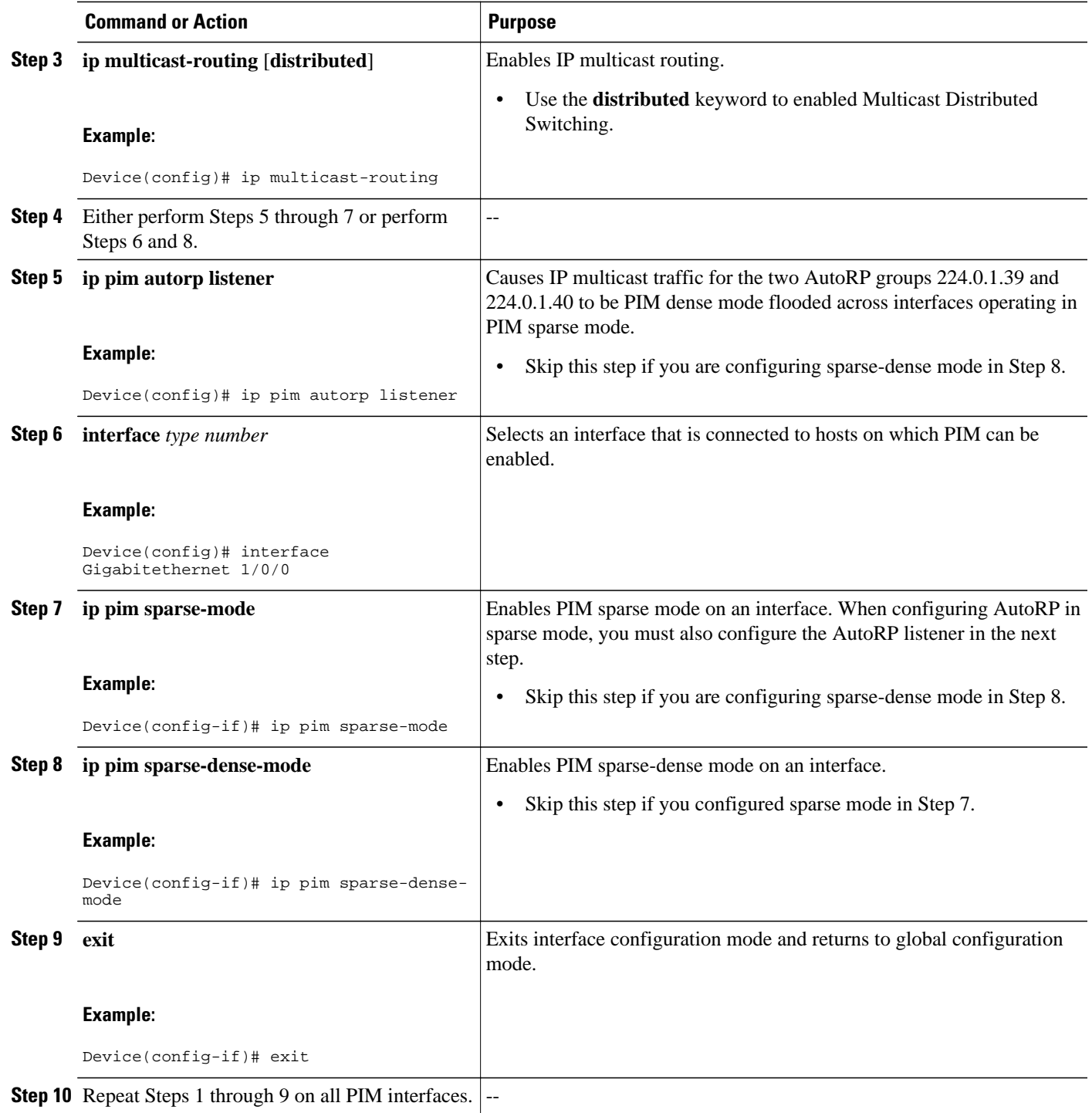

 $\overline{\phantom{a}}$ 

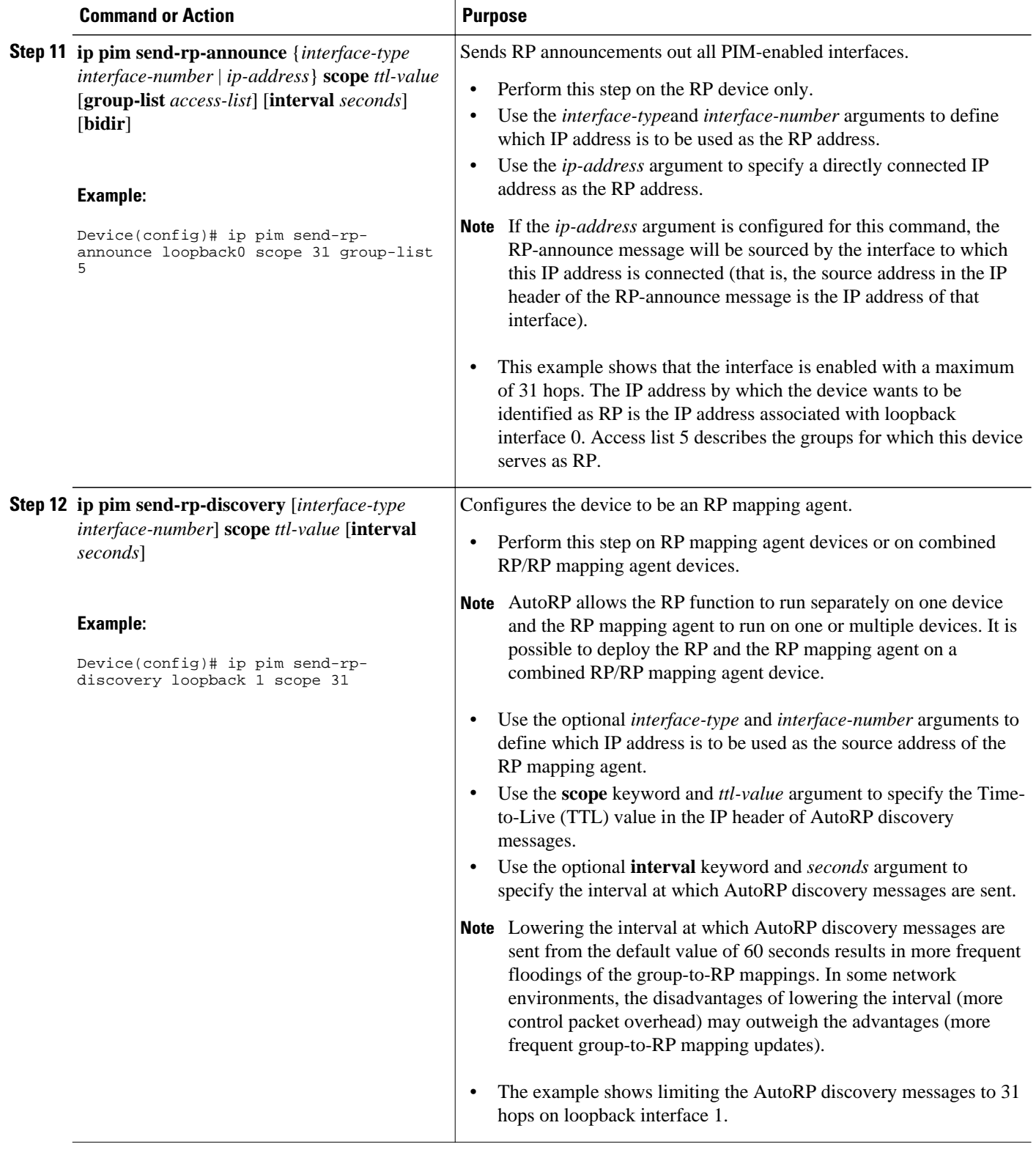

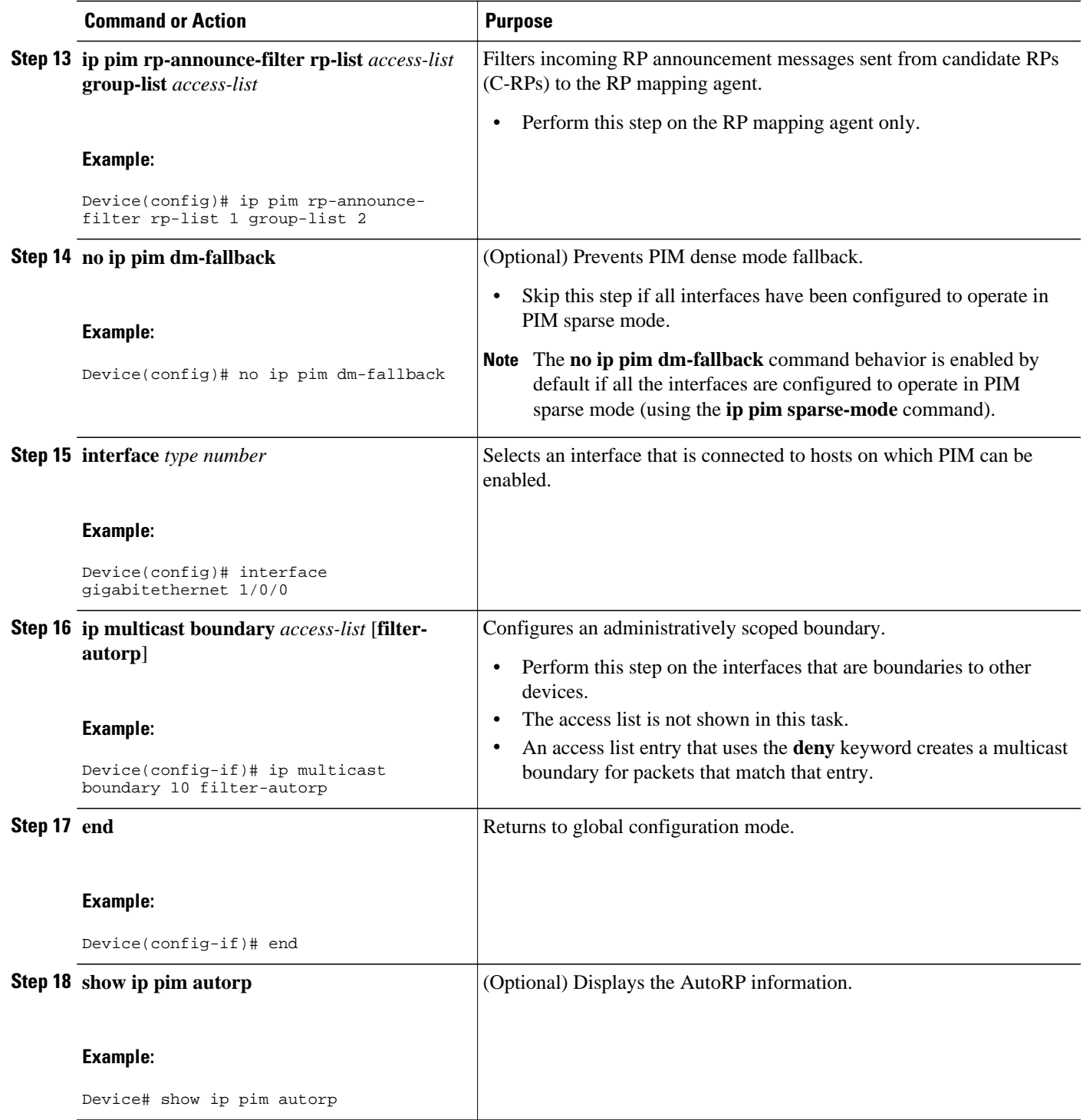

<span id="page-7-0"></span>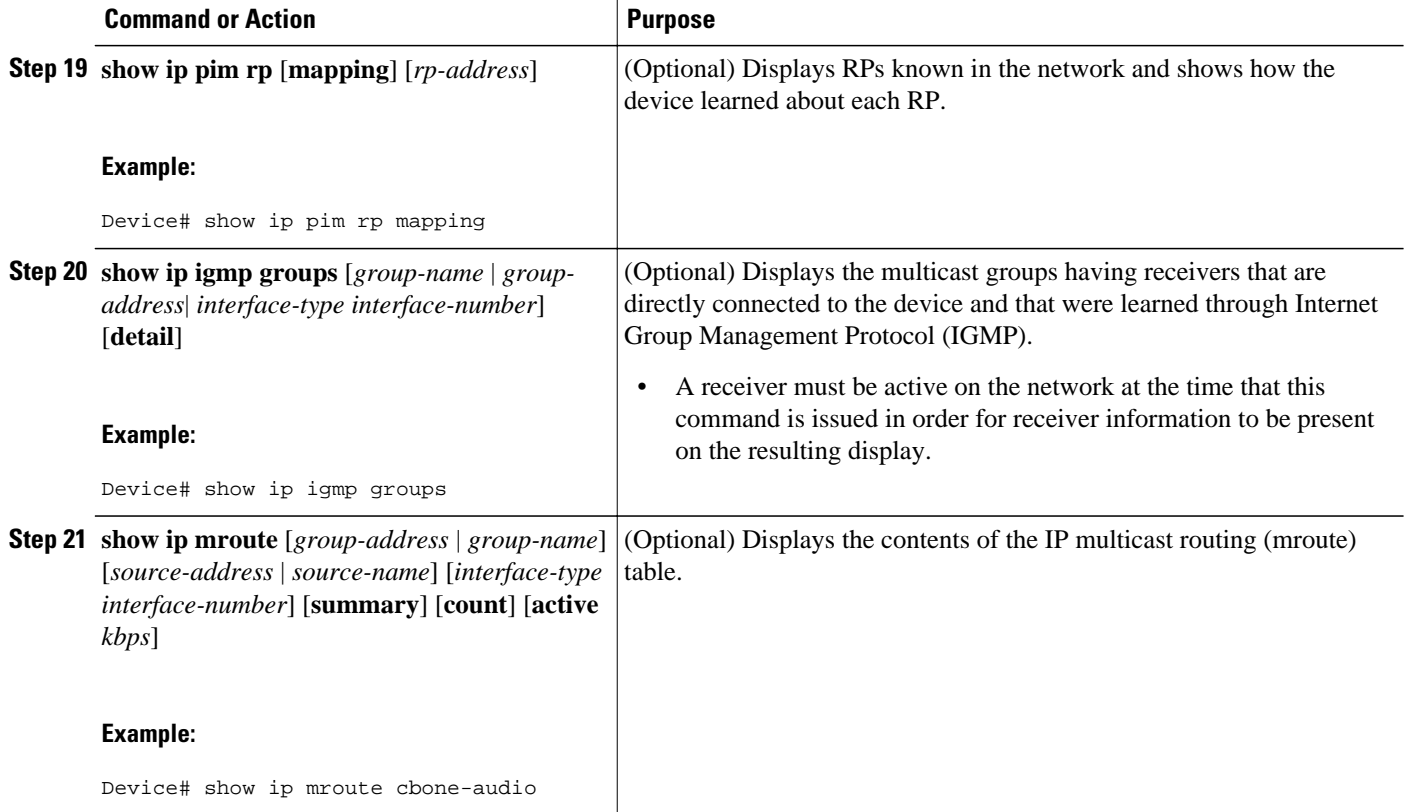

## **Configuration Examples for AutoRP Enhancement**

• Example: Sparse Mode with AutoRP , page 8

### **Example: Sparse Mode with AutoRP**

The following example configures sparse mode with AutoRP:

```
ip multicast-routing 
ip pim autorp listener 
ip pim send-rp-announce Loopback0 scope 16 group-list 1 
ip pim send-rp-discovery Loopback1 scope 16 
no ip pim dm-fallback
access-list 1 permit 239.254.2.0 0.0.0.255 
access-list 1 permit 239.254.3.0 0.0.0.255
.
.
.
access-list 10 permit 224.0.1.39
access-list 10 permit 224.0.1.40
access-list 10 permit 239.254.2.0 0.0.0.255
access-list 10 permit 239.254.3.0 0.0.0.255
```
# <span id="page-8-0"></span>**Additional References**

#### **Related Documents**

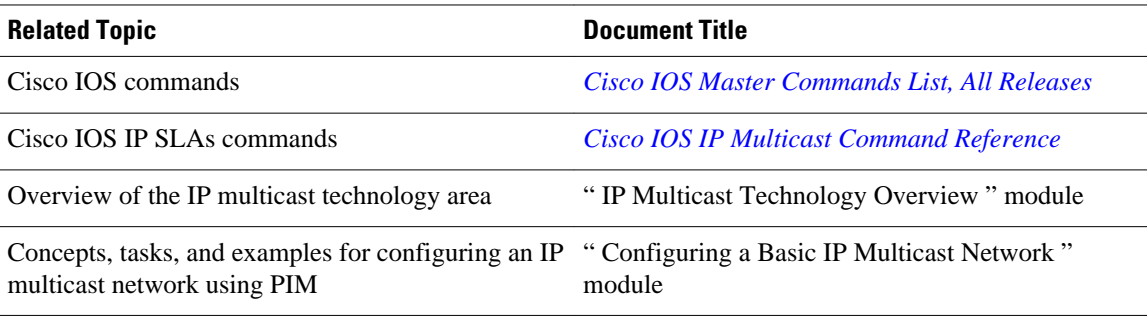

#### **Standards and RFCs**

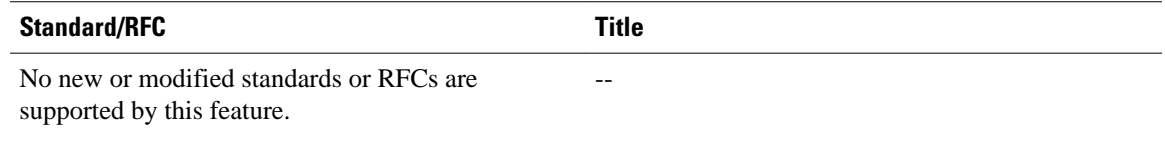

#### **MIBs**

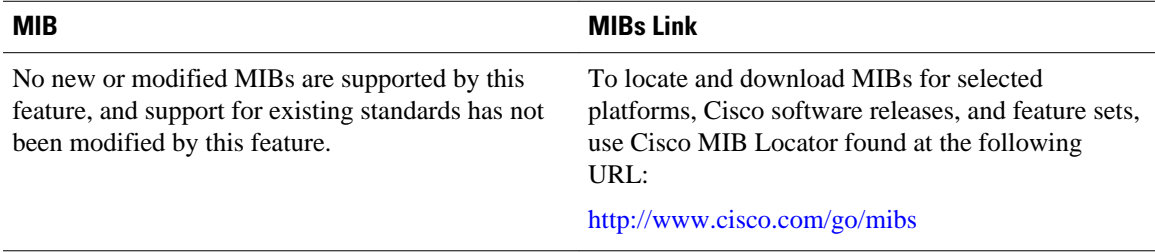

#### **Technical Assistance**

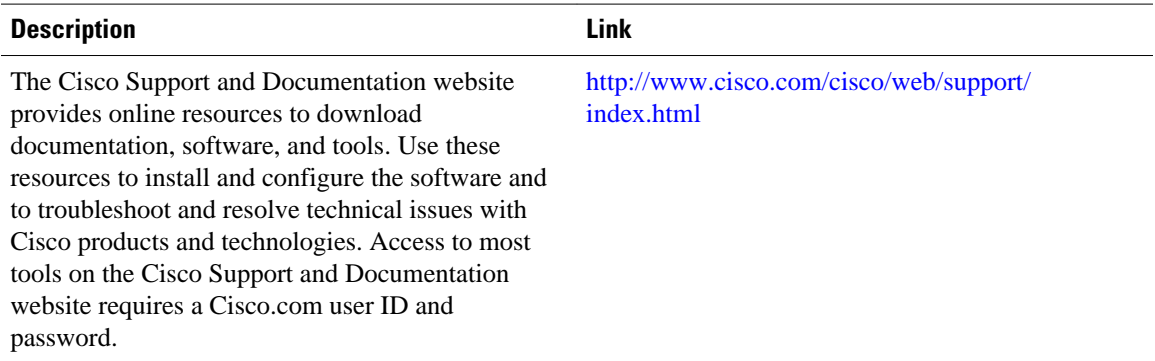

## <span id="page-9-0"></span>**Feature Information for AutoRP Ennhancement**

The following table provides release information about the feature or features described in this module. This table lists only the software release that introduced support for a given feature in a given software release train. Unless noted otherwise, subsequent releases of that software release train also support that feature.

Use Cisco Feature Navigator to find information about platform support and Cisco software image support. To access Cisco Feature Navigator, go to [www.cisco.com/go/cfn.](http://www.cisco.com/go/cfn) An account on Cisco.com is not required.

| <b>Feature Name</b> | <b>Releases</b>                                                        | <b>Feature Information</b>                                                                                                    |
|---------------------|------------------------------------------------------------------------|----------------------------------------------------------------------------------------------------|
| AutoRP Enhancement  | $12.2(25)$ S<br>$12.2(33)$ SXH<br>12.3(4)T<br>Cisco IOS XE Release 2.1 | Auto-RP automates the<br>distribution of group-to-<br>rendezvous point (RP) mappings<br>in a PIM network. To make Auto-<br>RP work, a router must be<br>designated as an RP mapping<br>agent, which receives the RP<br>announcement messages from the<br>RPs and arbitrates conflicts. |

*Table 1 Feature Information for AutoRP Enhancement*

Cisco and the Cisco logo are trademarks or registered trademarks of Cisco and/or its affiliates in the U.S. and other countries. To view a list of Cisco trademarks, go to this URL: [www.cisco.com/go/trademarks](http://www.cisco.com/go/trademarks). Third-party trademarks mentioned are the property of their respective owners. The use of the word partner does not imply a partnership relationship between Cisco and any other company. (1110R)

Any Internet Protocol (IP) addresses and phone numbers used in this document are not intended to be actual addresses and phone numbers. Any examples, command display output, network topology diagrams, and other figures included in the document are shown for illustrative purposes only. Any use of actual IP addresses or phone numbers in illustrative content is unintentional and coincidental.

© 2012-2013 Cisco Systems, Inc. All rights reserved.